テレポート TelePort 301Gクイックセットアップガイド

# はじめにお読み下さい

### その1(組み立て編)

この「クイックセットアップガイド」は設置に関する簡単な手引き です。詳細については必ず「取扱説明書」をお読み下さい。

●設置の前に…

1.ISDN回線に切り替わっていますか?

ISDN回線への切替工事が済み、お持ちのTA(DSU)を接続して電話がかけられることを確認してから、設置を始めて下さい。

#### 2. きれいに映るには…

◆背景には、物を置かず、動きの少ない場所を選びましょう。背景色は明るめの単色で統一しましょう。

◆逆光を避け、顔に光が当たるよう、ご配慮下さい。顔にライトを当てると、きれいに映ります。

◆カメラの調整でさらに映りをきれいに調節することができます。(取扱説明書「カメラ調整」参照)

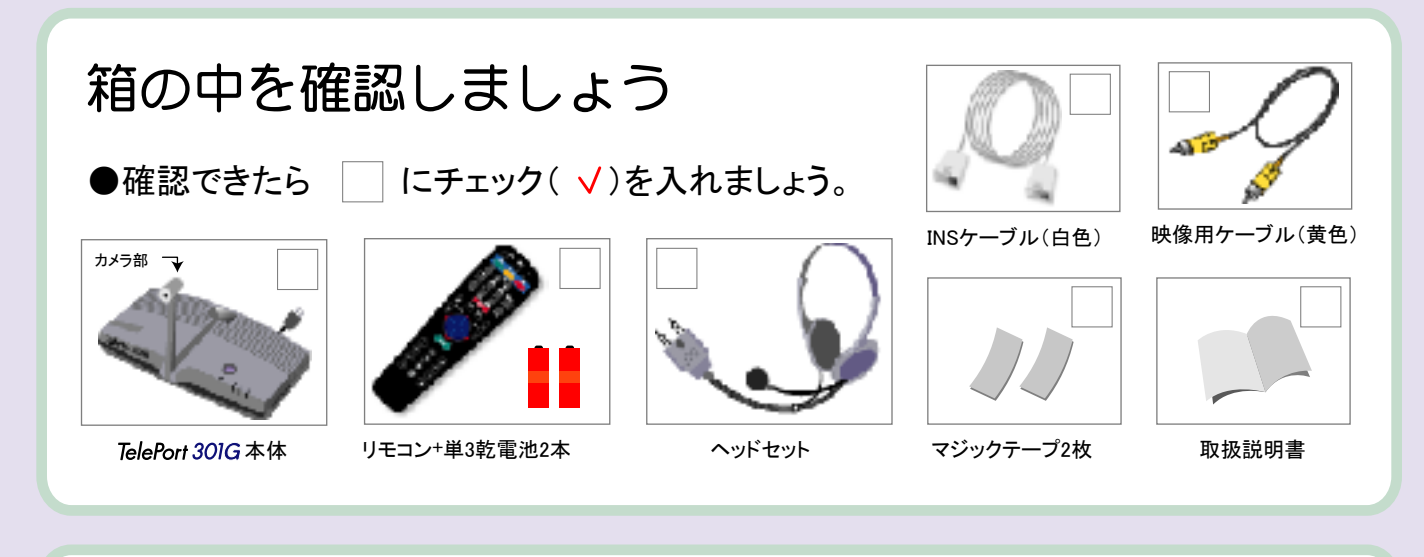

TelePort 301Gの設置方法

セットアップに関するお問い合わせは…

TelePort 301G

TelePort301Gは、テレビに映っている通信相手とアイコン タクトがとれるよう、目線の位置にカメラをセットすることが できます。お持ちのテレビや環境に合わせて、以下のパタ ーンより選択して下さい。

ギンガネットテクニカルサポート

06-7711-0707

平日(月~金)10:00~17:00

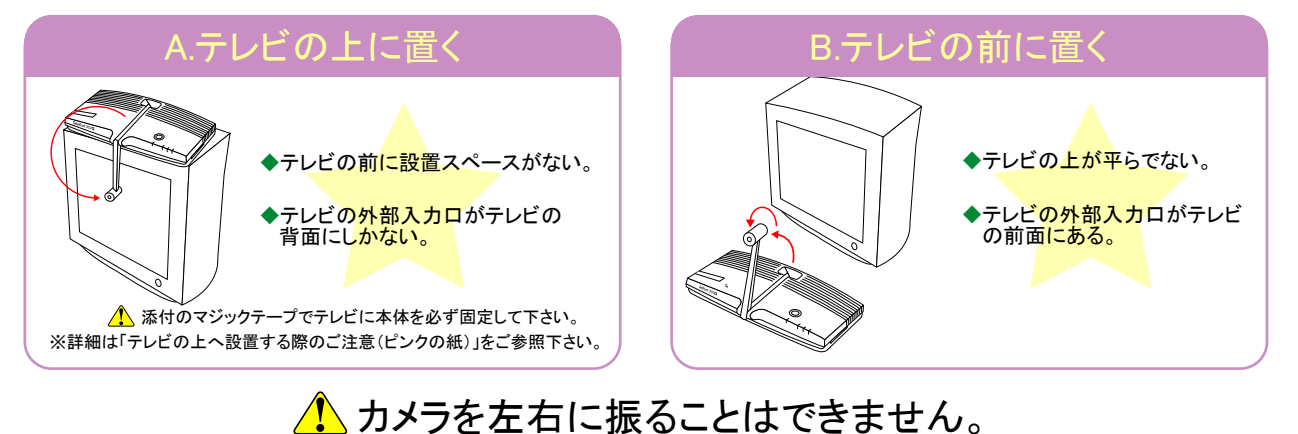

## その1(組み立て編)

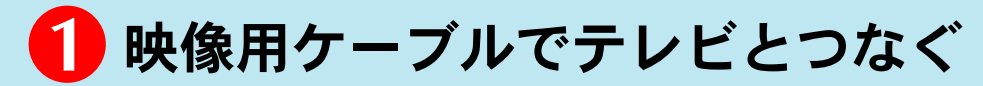

●映像用ケーブルを、本体の「映像-出力」と、テレビの外部入力の映像端子に、 しっかりと差し込んで下さい。

※テレビの「外部入力」は、他にも「VIDEO IN」「ビデオ入力」「映像入力」「外部 入力ー映像」等の 呼び名があります。詳しくは、お持ちのテレビの取扱説明書をお読み下さい。

◆通常は映像端子だけを使用します。音声端子は使用しません。

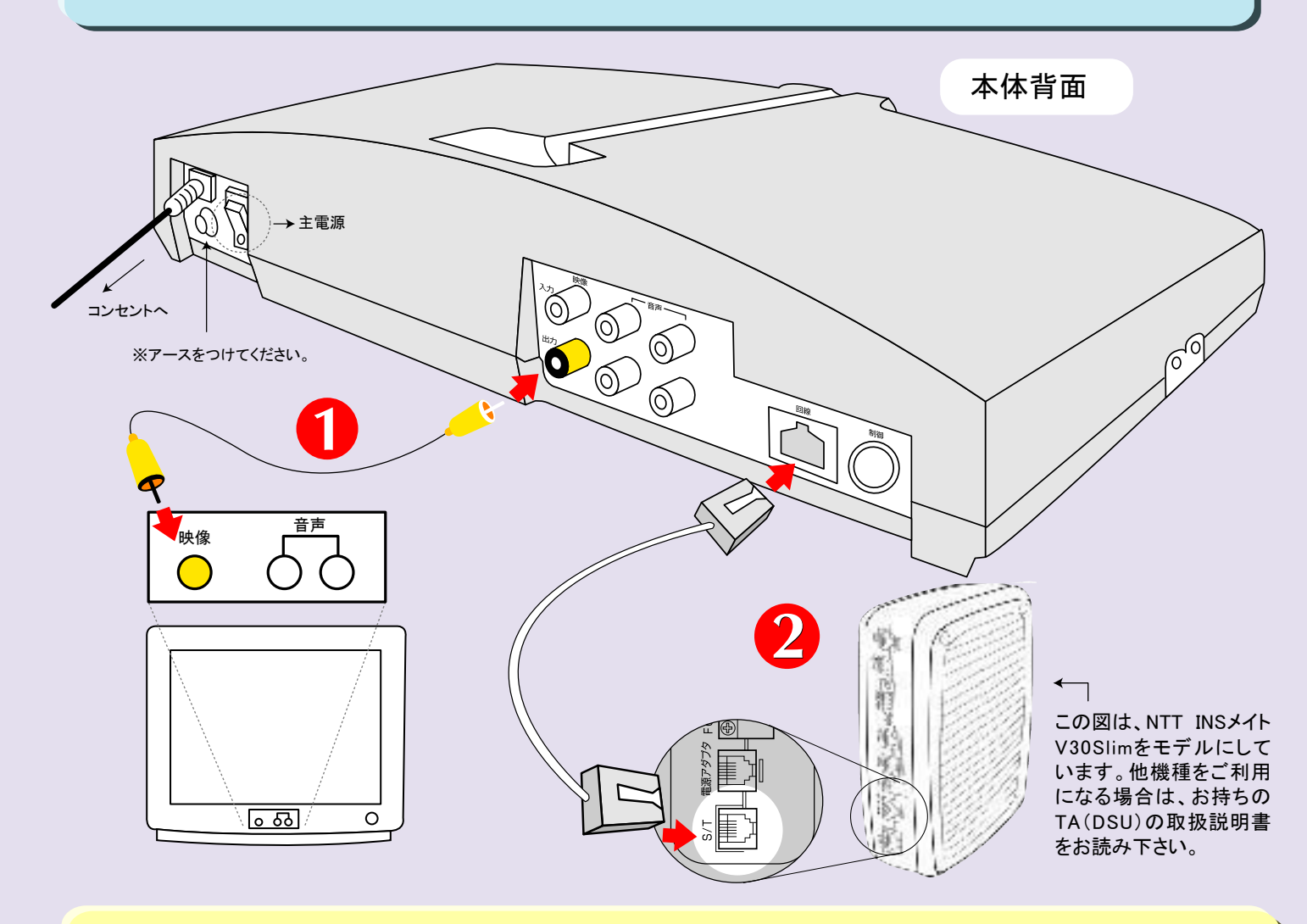

# ケーブルで TA ( DSU )とつなぐ

●INSケーブルを、本体の「回線」とTA(DSU)のS/T端子に「カチッ」と音がするまで しっかりと差し込んで下さい。

※「S/T端子」は他にも「ISDN接続ポート」「S/Tラインコネクタ」「ISDN S/T点」等の呼び名があります。詳しくは、 お持ちのTA(DSU)の取扱説明書をよくお読み下さい。

注意:終端抵抗について

TelePort301G本体の底面には終端抵抗スイッチがついています。TA(DSU)側の終端抵抗が「ON」の場合は TelePort側を「OFF」にして下さい。TA(DSU)側が「OFF」の場合は、Teleport側を「ON」にしてください。

## その1(組み立て編)

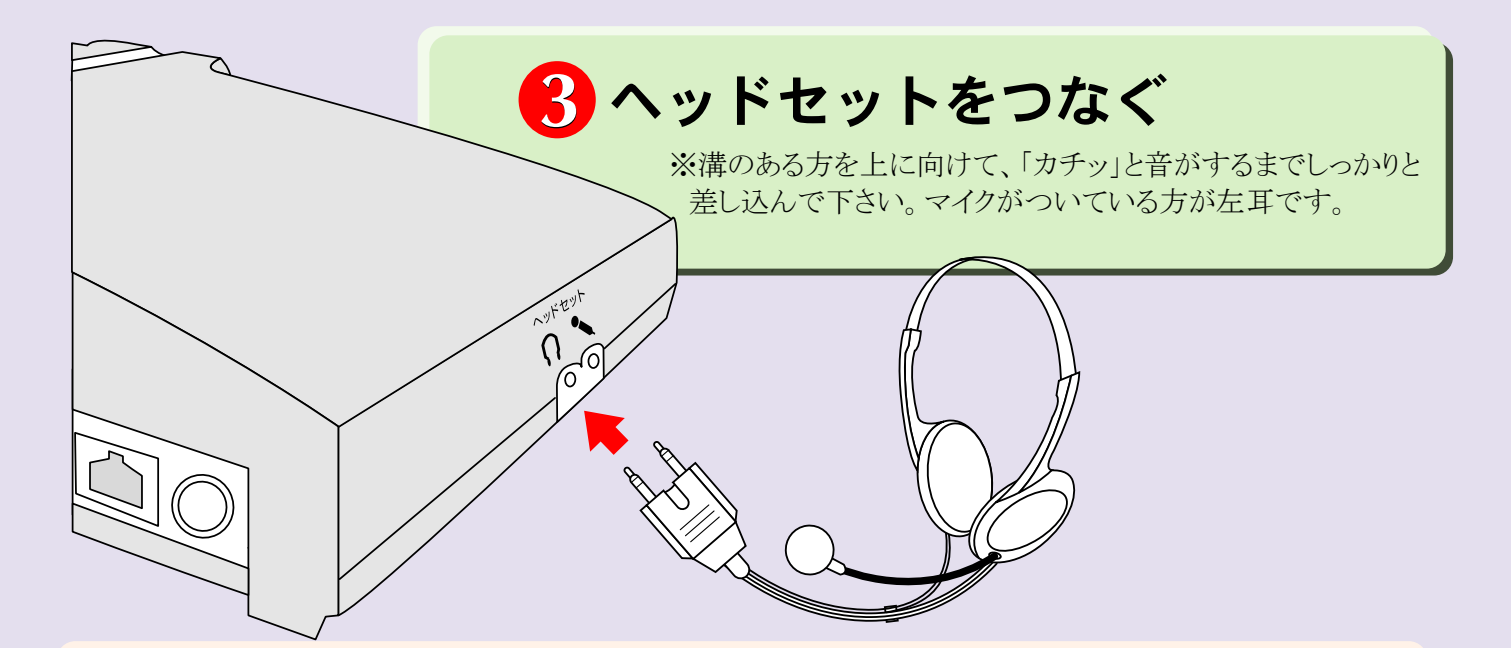

# 電源プラグをコンセントにつなぎ、スイッチ \*を入れたら完成です

※スイッチは電源ケーブルのとなりにあります。スイッチを入れ、しばらくすると「電源」の緑のランプのみが 点灯します。

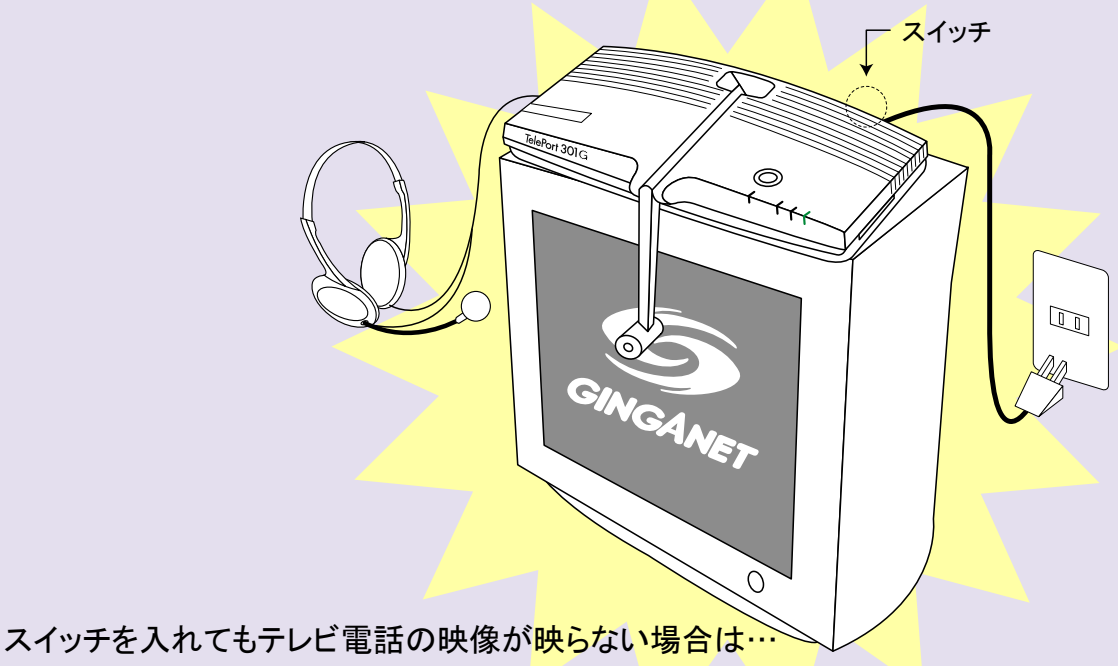

1.映像用のケーブルが接続されているテレビ側の端子名を確認してください。

2.テレビのチャンネルが1の端子名と同じ名前のチャンネルに合っているかを確認して下さい。 例:「ビデオ2-映像」端子に接続されている場合は、テレビのチャンネルを「ビデオ2」に合わせて下さい。

### ●次ページの「その2サービスご利用の準備」へ続きます。

※会員番号・暗証番号の記載された「登録内容確認票(黄色の紙)」が別送されますので、お手元に届いてから、 次の作業に進んでください。

#### $\bullet$  $\bullet$

# $2$  1  $1$ 1  $\bullet$  $\bullet$  $\bullet$ 9 Æ 匸 螜

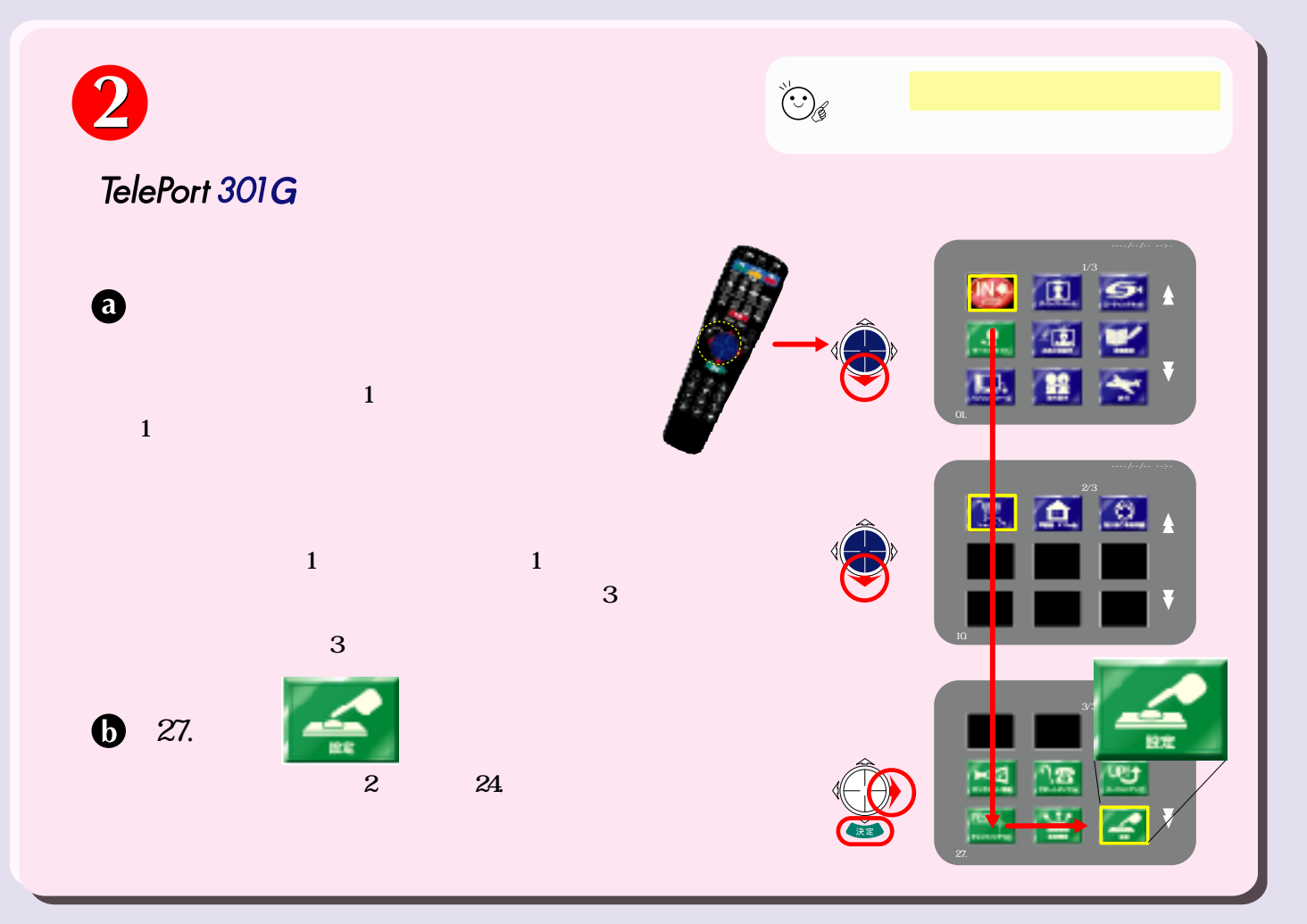

## その2(サービスご利用の準備編)

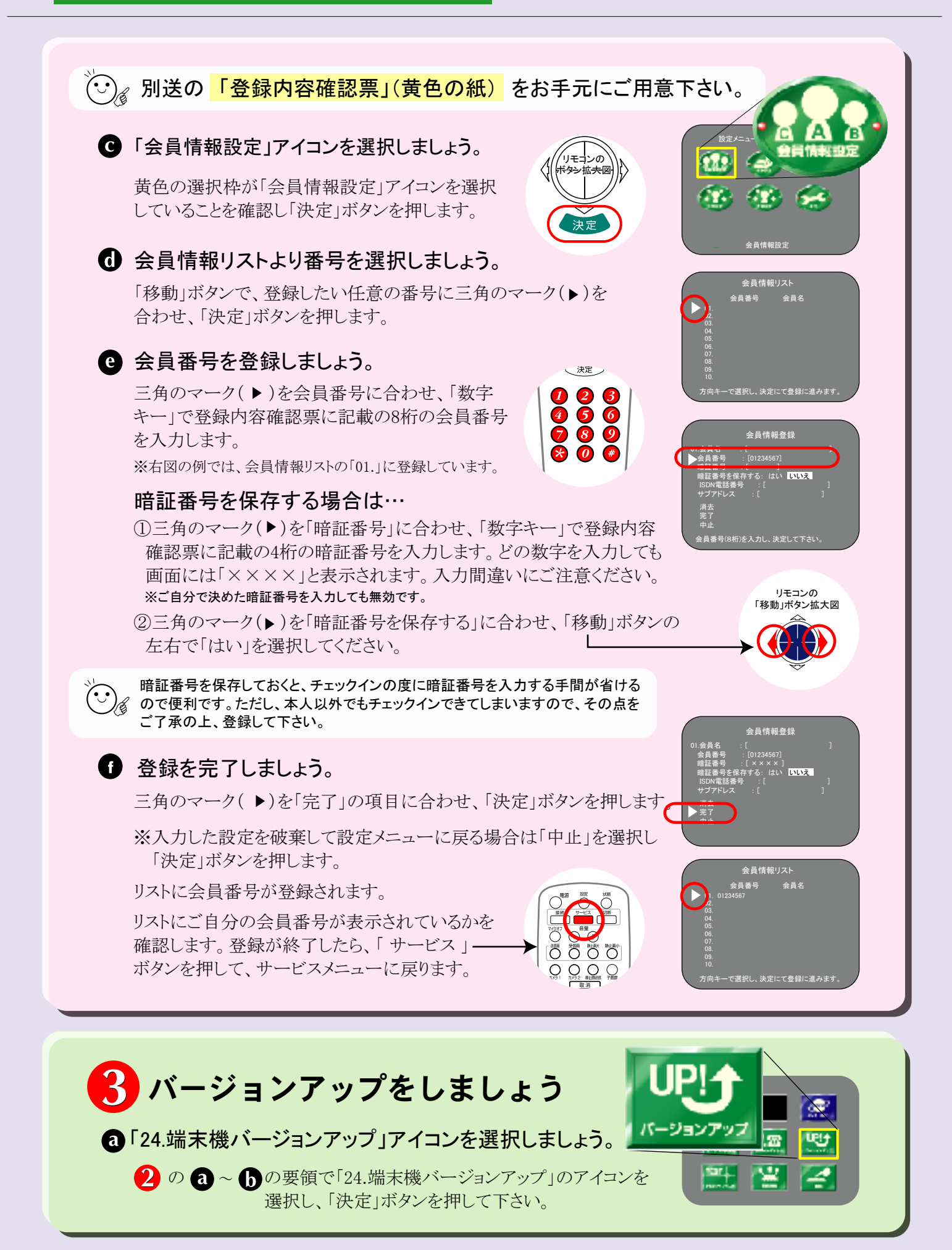

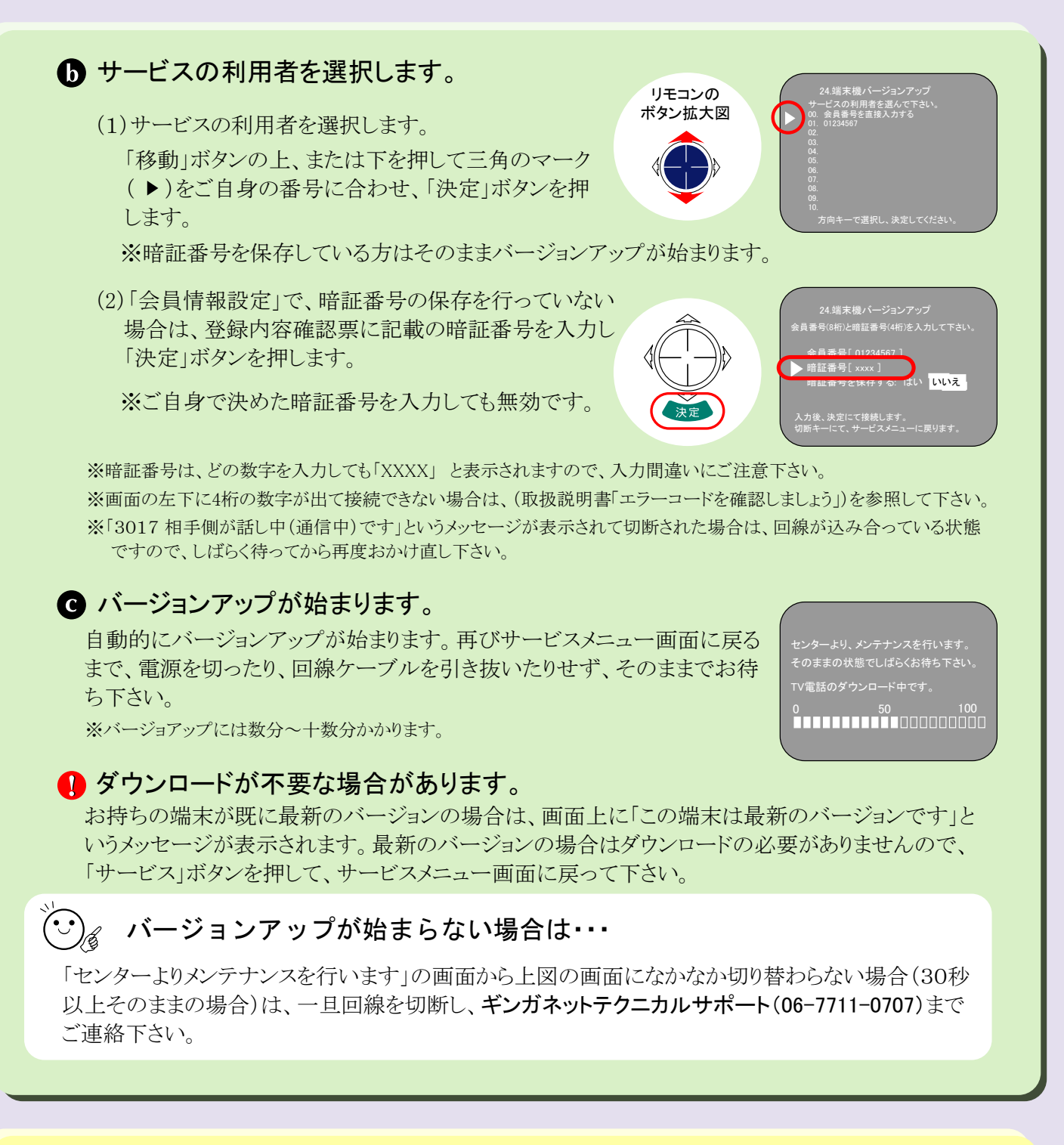

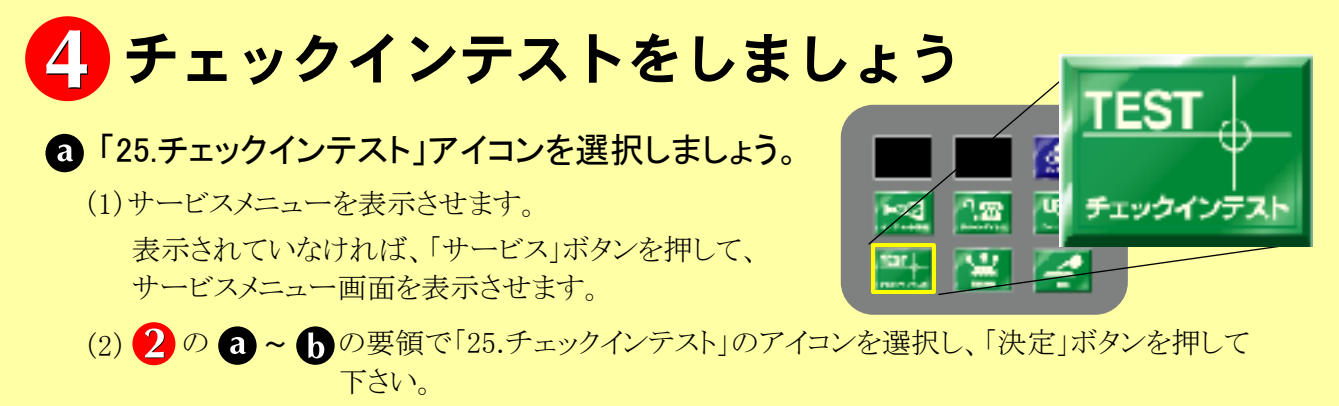

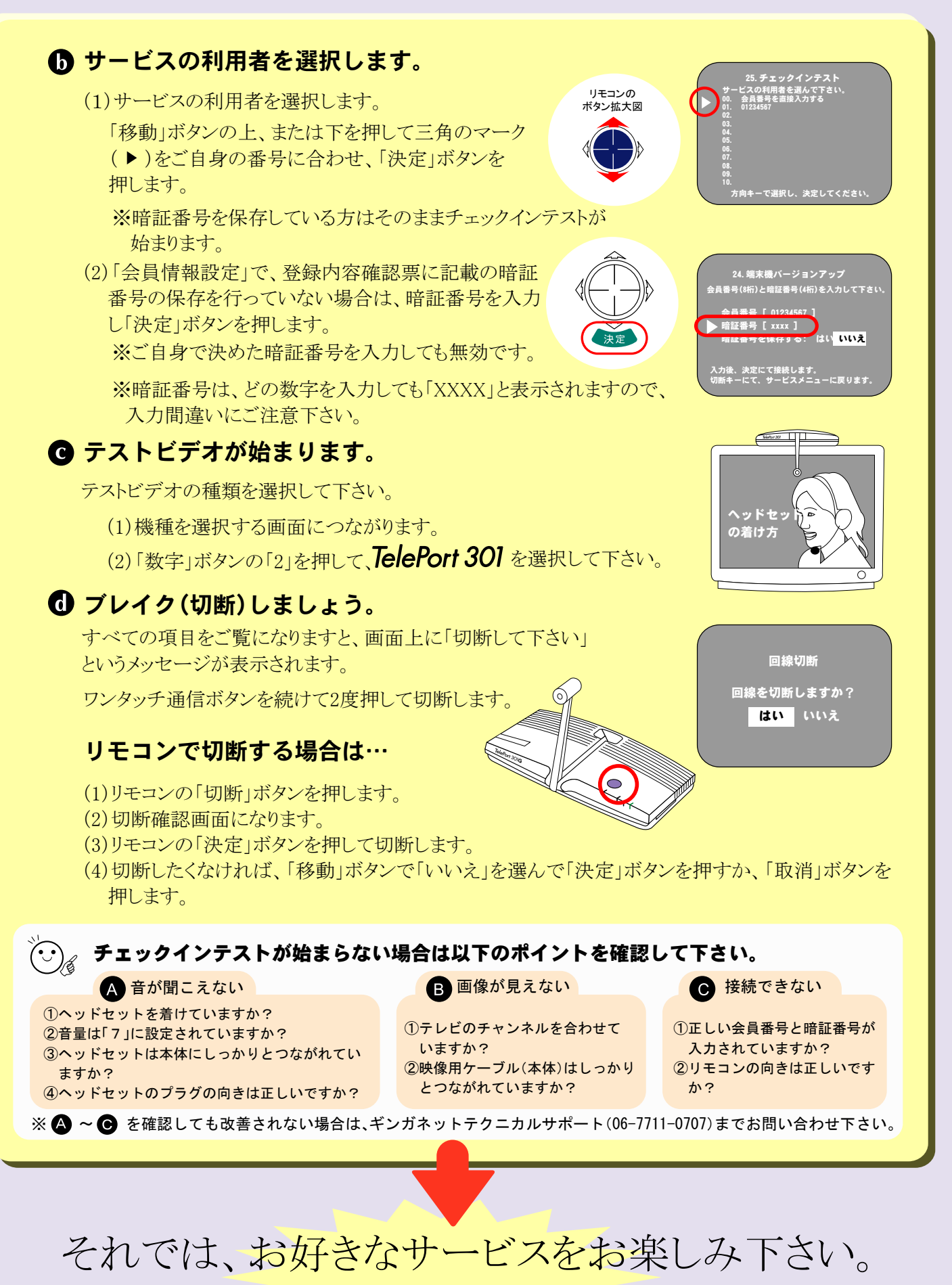

※各サービスのご利用方法は、取扱説明書の「基本操作編」をご覧下さい。